# **[Import Export Search Terms](http://shreejiinfosys.co.in/import-export-search-terms-magento-2.html) Magento 2**

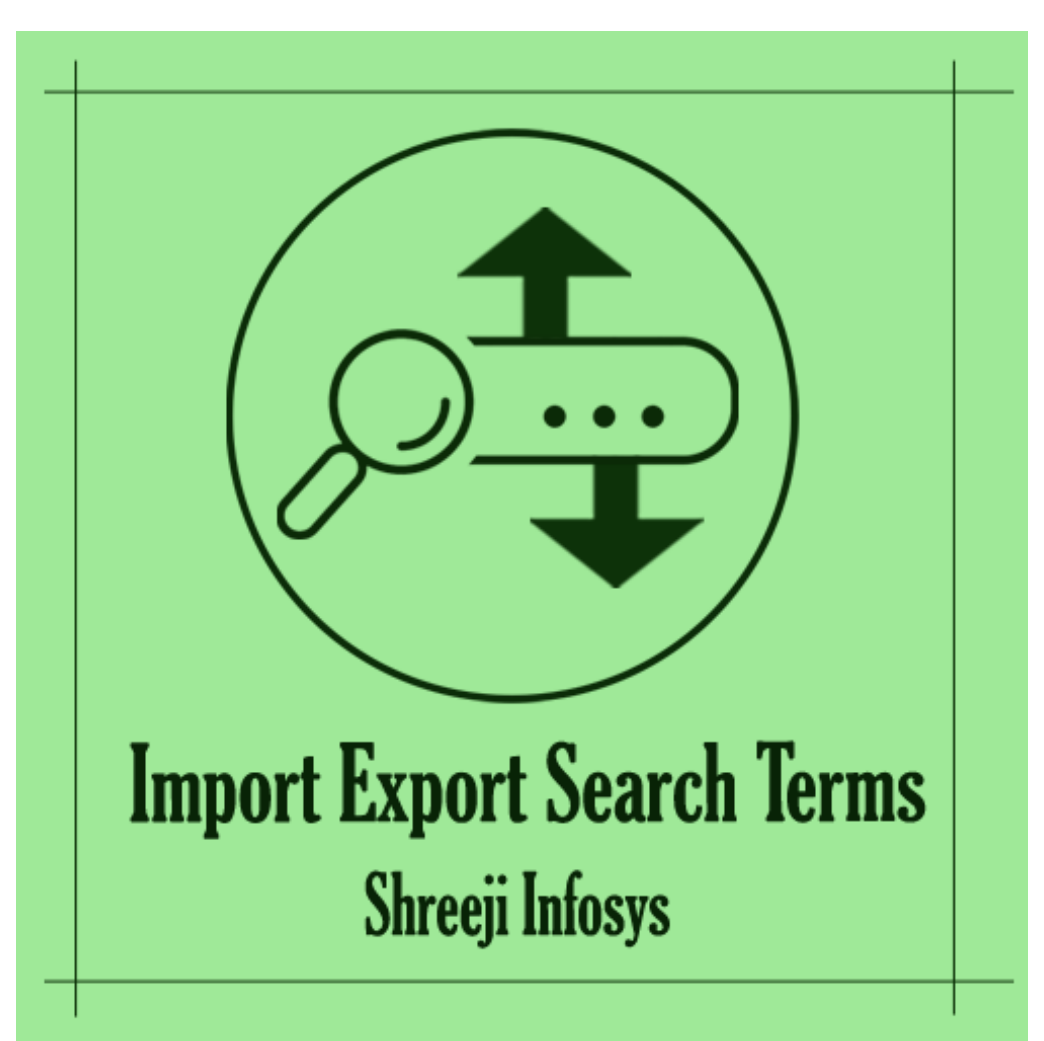

# **User Guide**

 **Compatibility: Magento 2.X**

# **Table of contents:**

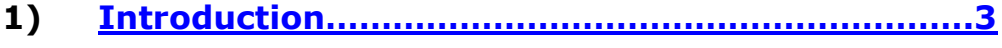

- **2) [Import export search terms](#page-3-0)……………………………**..**5**
- **3) [Troubleshooting……………………………………………](#page-5-0)**…**6**

## <span id="page-2-0"></span>1. Introduction

This Magento 2 extension allows store owner to import, export search term by using CSV file.

This Import export search terms extension allows store administrators to Import search term with its relevant data(query text , number of results , popularity , redirect , synonym for , store id , is active , is Processed ) by using the CSV file as well as It allowed to export search terms details with in just one click.

It means it is vastly used for store owners who migrating store into Magento 2 from Magento 1 or any other e-commerce framework. This extension is also allows to submit search data into Google site. By using this extension, It removes the headache of store owner for migrating search data from any environment to live environment and It also make more comprehensible some search routine stuff . This extension is also allowed to update current search terms data by Importing CSV.

#### **Import Export Search Terms Features**

- o Significantly effortless to add a new search term with associated data by CSV file
- o Very easy to export all search terms with associated data
- o Can update existing search term by CSV
- o Also allows to Import with multiple storeview wise
- o Support multi store and multi website
- o Support email communication
- o Highly use for migrating data Into Magento 2
- o Making store owner life easy
- o Easy Installation and Ready to use
- o Plug & play.

## Standard Features

- o Follow Magento2 coding standards for this extension.
- o Follows Magento2 Extension Development Guideline.
- o Compatible with Latest Magento 2 editions.

# <span id="page-3-0"></span>2. Import Export Search Terms:

# Menu

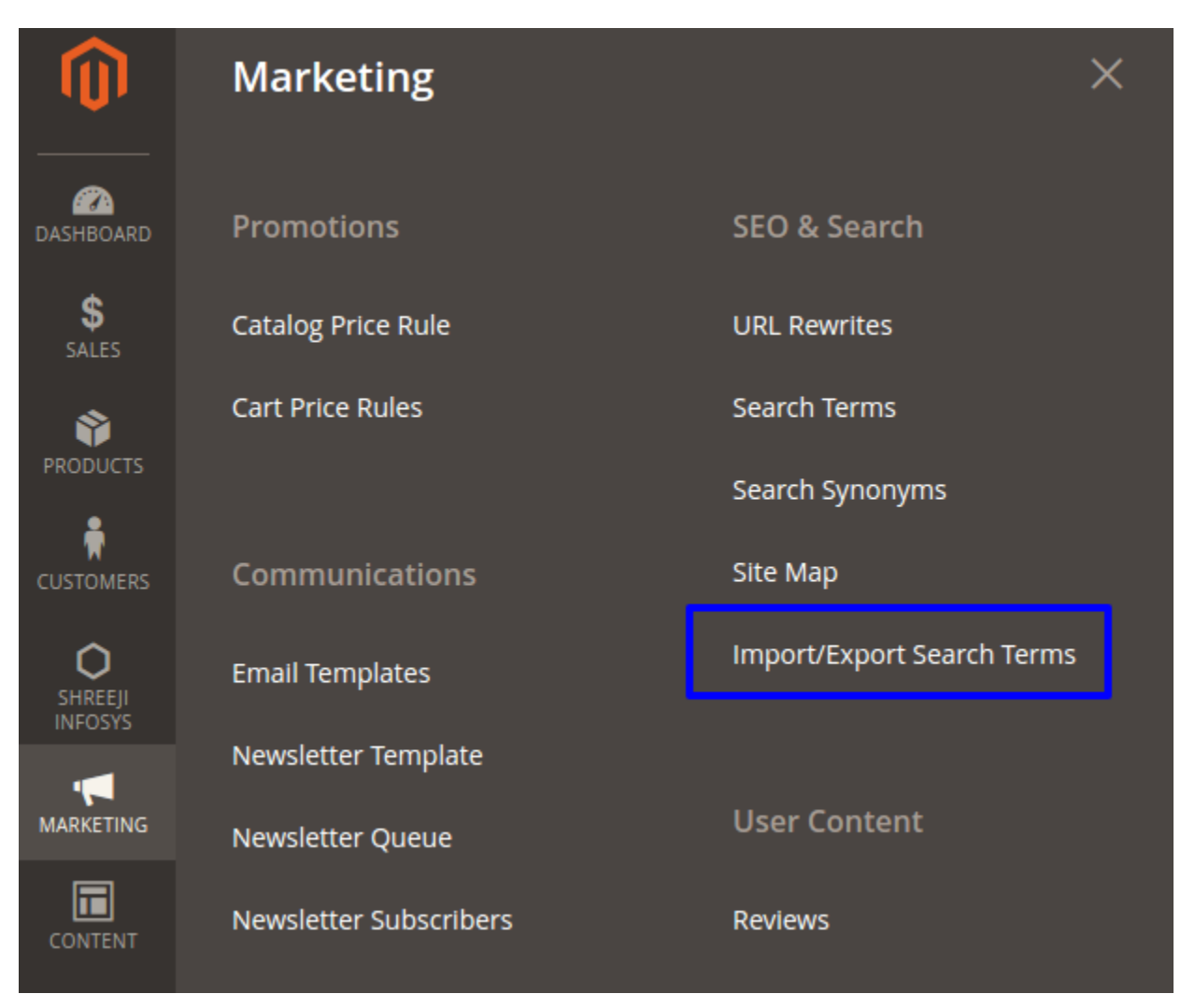

## Description:

After successfully Installing this extension you can able to see new the new menu option under Marketing > Seo & Search > Import/Export Search Terms

# Backend (Import export search term):

#### **Import Export Search Terms**

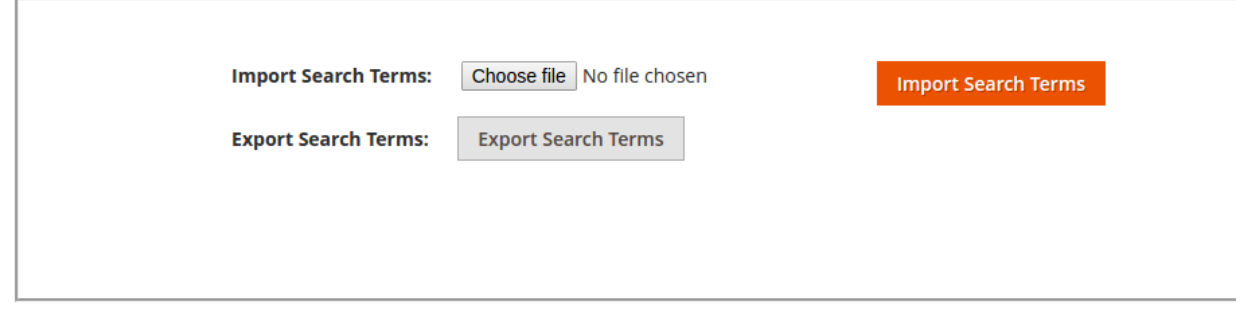

#### Description:

From here you can import the search terms as well as export search term with in just one click. To get the sample format you can also download the search term by clicking on Export Search Terms

**Import Export Search Terms** 

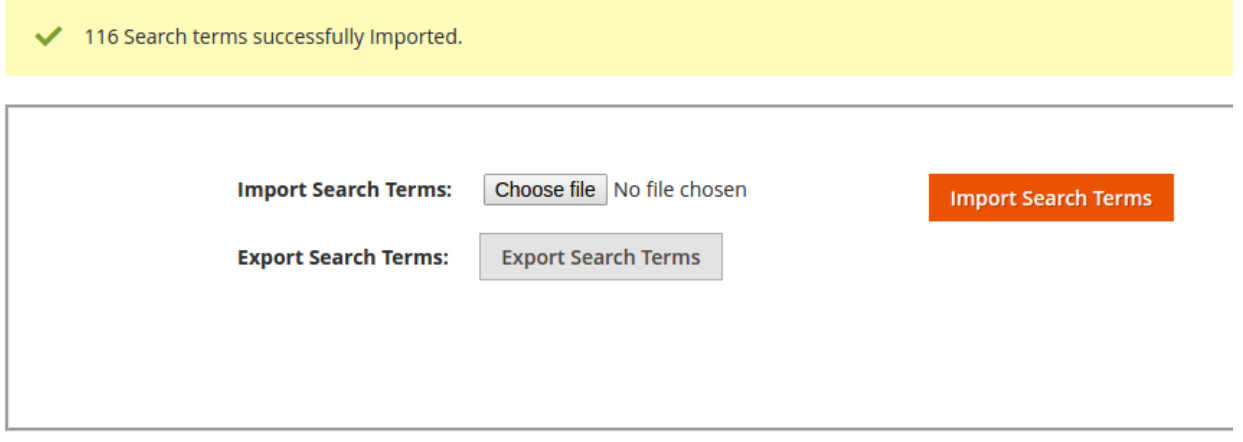

## Description:

After Importing search term you can see the success message or error message with count and description (If some data fail to Import).

# <span id="page-5-0"></span>3. Troubleshooting:

If you have any suggestion or any issue/bug with this extension, please do not hesitate to contact us at [support@shreejiinfosys.co.in](mailto:support@shreejiinfosys.co.in)

http://shreejiinfosys.co.in/import-export-search-terms-magento-2.html